# **Using personal mobile devices to take photos TOP TIPs**

Use of a mobile device is a pragmatic tool to take clinical dermatology images in primary care and community settings. If they are used, **clinicians must follow clear guidelines** to ensure that images are captured and transferred in a confidential and secure manner, meeting the requirements of the Data Protection Act 2018,<sup>(1)</sup> and EU General Data Protection Regulation (GDPR).<sup>(2)</sup> UK guidance has been produced on the use of mobile devices in Dermatology.(3)

**Every practice should have a policy on 'bring your own device' (BYOD).** The practice may consider buying a device or using an old one purely for medical use i.e. no SIM or account, to act solely as Wi-fi device with no further connectivity or backup storage

# **If you are going to use your OWN device the following steps should be taken:**

- **1. Securely configure your mobile device:**
	- **Passcode protection (6+ characters) and auto locks after 5 minutes**
	- **Check data encryption is enabled in the security settings of the device**
	- **Check operating systems are fully updated**
	- **Turn off any default settings including global positioning satellite (GPS) location services which are linked to photographs, and any setting that automatically uploads or backs up photos to cloud storage**

## **2. Add NHS.net account onto mobile device**

[i. setting up NHS e-mail on android device](https://support.office.com/en-us/article/set-up-email-in-the-outlook-for-android-app-886db551-8dfa-4fd5-b835-f8e532091872?ui=en-US&rs=en-US&ad=US)

[ii. setting up NHS e-mail on IOS device](https://support.office.com/en-us/article/set-up-email-in-outlook-for-ios-mobile-app-b2de2161-cc1d-49ef-9ef9-81acd1c8e234?ui=en-US&rs=en-US&ad=US)

[iii. Mobile configuration guide for NHS Mail](https://s3-eu-west-1.amazonaws.com/comms-mat/Training-Materials/Guidance/mobileconfigurationguide.pdf)

# **3. Obtain Consent**

- **Informed consent** must be obtained before capturing any images
- **Written consent is best**,**\*** with completion of a standardised consent form which must then be scanned to the patient record.
- An **example consent form** can be found as Appendix A (p30) of the [British](http://www.bad.org.uk/shared/get-file.ashx?itemtype=document&id=5818)  [Association of Dermatology UK Guidance on the use of mobile photographic devices](http://www.bad.org.uk/shared/get-file.ashx?itemtype=document&id=5818)  [in Dermatology](http://www.bad.org.uk/shared/get-file.ashx?itemtype=document&id=5818)

### **4. Take a Photo**

Always take a **Macro (distant) image** as well as a **Dermoscopic image\*\***

**Either use:**

i) **Camera on mobile device** with **Bluetooth, cloud-based backup system, location settings and social media switched off**

**OR**

## ii) **Dedicated GDPR compliant APP on your mobile device. Several APPs are in existence and more are likely to be developed.**

An example of a freely available APP which could be used is **[PANDO](https://hellopando.com/)**. Images can be captured and transmitted securely to an NHS.net account.

If the patient has a mobile device, consider **TAKING PHOTOS ON THEIR DEVICE AS WELL** so they have a record.

- **5. Transfer (e-mail) the image securely using NHS.net account (which is an encrypted platform)**
	- In the '**to**' field type nhs.net account (your own)
	- In the '**from**' field scroll down to select your nhs.net address
	- In the '**subject**' field patient data needs to be **anonymised (no patient identifiers)/pseudo-anonymised** e.g. initials of clinician who saw patient together with date and time of appointment that patient was seen.
	- Click '**send**' and choose a **file size** of **'small'** or **'medium'** so that the image can easily be e-mailed or uploaded for Advice and Guidance/dermatology referrals. Smaller file sizes also facilitate faster viewing of images in the patient record.
	- **Login to your nhs.net account on a work PC**
	- The image can then be **downloaded onto work PC and then attached to the patient's electronic medical record**, with a **copy of consent.**
- **6. Delete all patient images** from mobile device, e-mail account, and PC once photo has been taken, e-mailed and stored in patient's electronic medical record.

**Note that outside the patient record, images should only be stored under accesscontrolled conditions e.g. in a folder on an PC shared drive which is access controlled via password protection or encryption.** This is acceptable if using the images for teaching purposes.

**\*** Individual clinicians are also advised to ensure that they are **acting in accordance with any local information governance policy.**

**\*\* Refer** to **How to take good dermatology/dermoscopy photos TOP TIPS**

### **Summary Flowchart for the use of images for clinical purposes<sup>3</sup>**

Available on p2 of the [British Association of Dermatology UK Guidance on the use of mobile](http://www.bad.org.uk/shared/get-file.ashx?itemtype=document&id=5818)  [photographic devices in Dermatology](http://www.bad.org.uk/shared/get-file.ashx?itemtype=document&id=5818) 

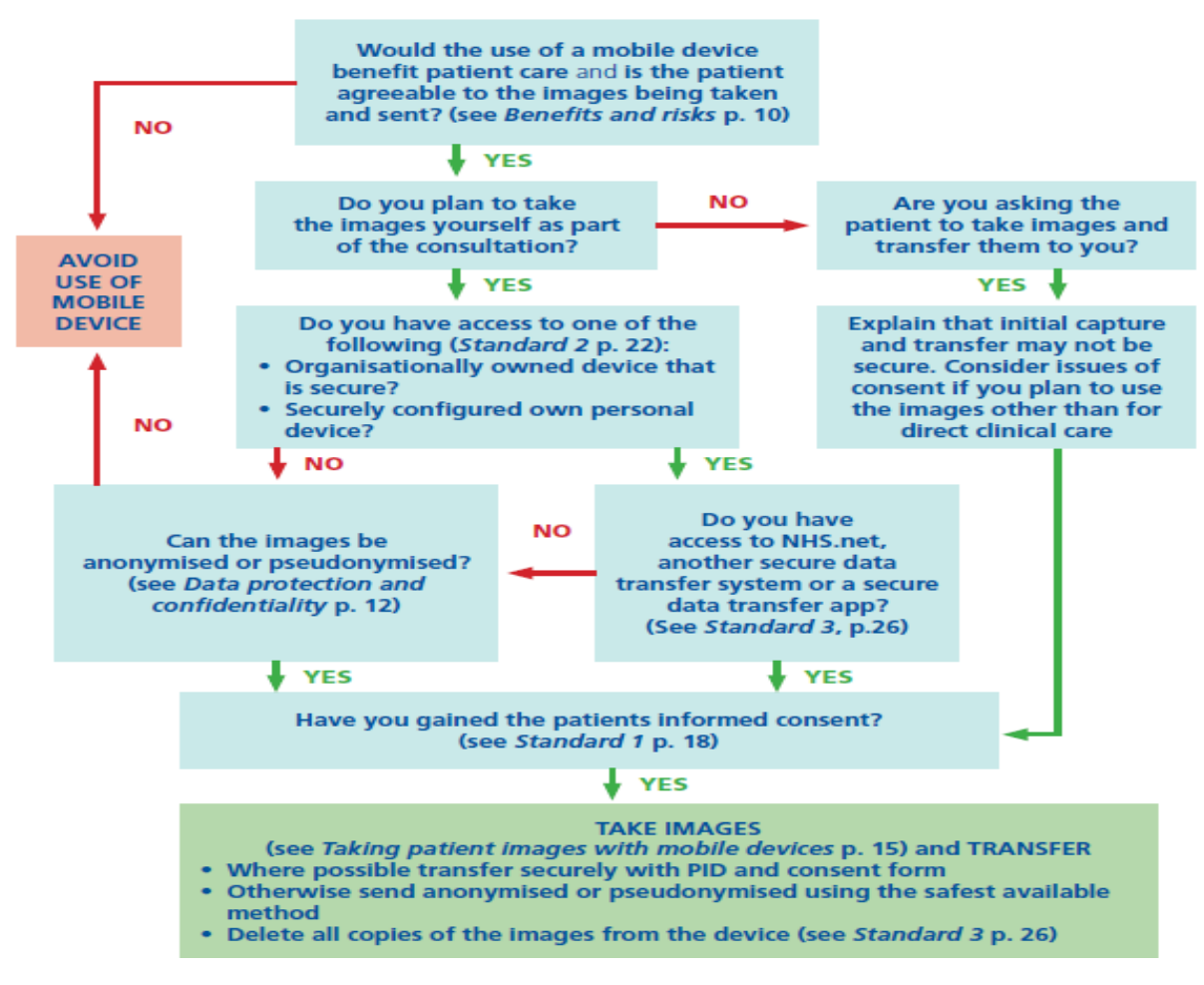

#### FIGURE 1: SUMMARY for healthcare professionals using mobile devices

#### **References**

- 1. [Data Protection Act \(2018\) available](http://www.legislation.gov.uk/ukpga/2018/12/contents/enacted)
- 2. [EU GDPR 2017/679, Article 4/5. Available](https://www.privacy-regulation.eu/en/index.htm)
- 3. [UK Guidance on the use of mobile photographic devices in Dermatology](http://www.bad.org.uk/shared/get-file.ashx?itemtype=document&id=5818)